## **Lock your phone to a single app – BlueDV**

This will keep your BlueDv app on top and prevent it being closed down.

On a Android phone 5.0 or latter

Go to Settings – General – Security – Pin Windows or Screen Pinning – Turn on. Now come out.

1<sup>st</sup> Make sure your Bluetooth is turned on.

2<sup>nd</sup> Start BlueDv app

3<sup>rd</sup> Tap the Overview button (The square button in the lower right corner) (Some Phones require the BACK Tab first and then the Square)

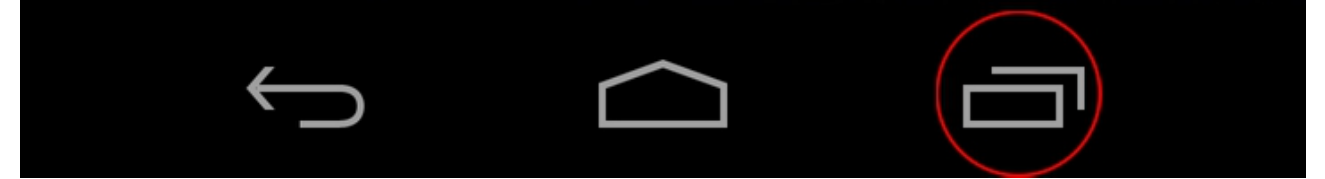

4<sup>th</sup> You will now see a pin icon in the bottom right off BlueDV

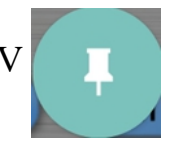

5<sup>th</sup> Tap the Pin Icon on the BlueDv app and then Tap Start. Now BlueDV is pinned to your phone and can not be moved away from.

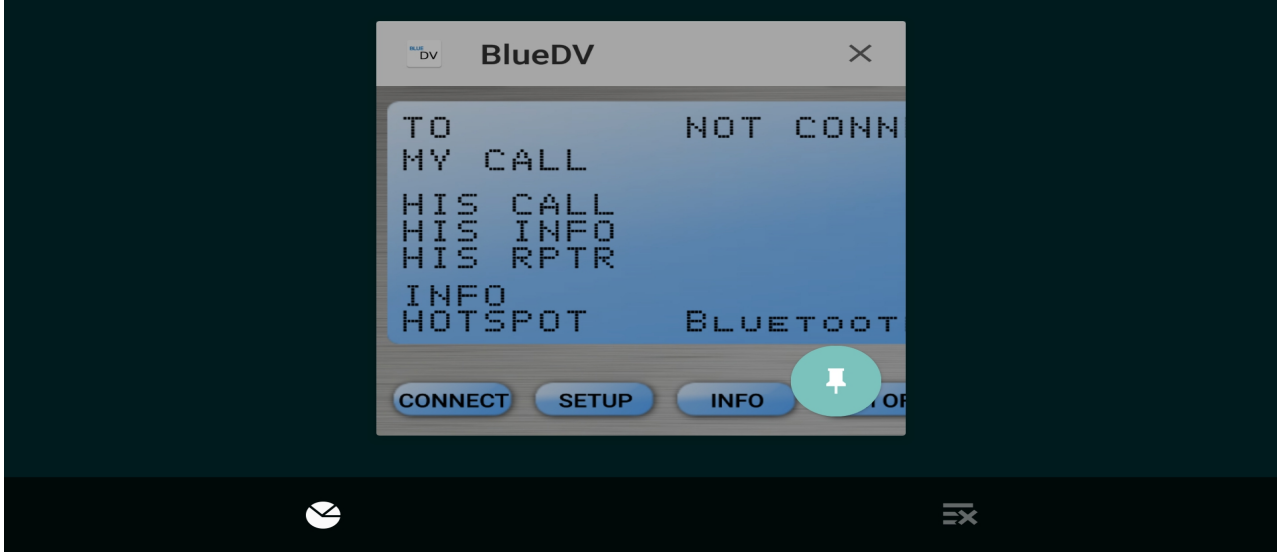

6<sup>th</sup> To Unpin the app or take a Phone Call etc

Hold down the Back and Overview buttons at the same time for a second or two, until your phone tells you that it has unpinned the screen.

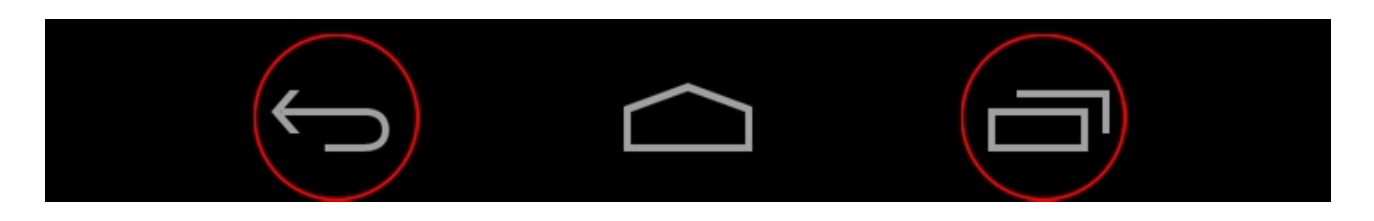

By M6NBP -  $19<sup>th</sup>$  January 2017